# **ATS CMake Documentation**

*Release latest*

**Hanwen Wu**

May 06, 2016

#### Contents

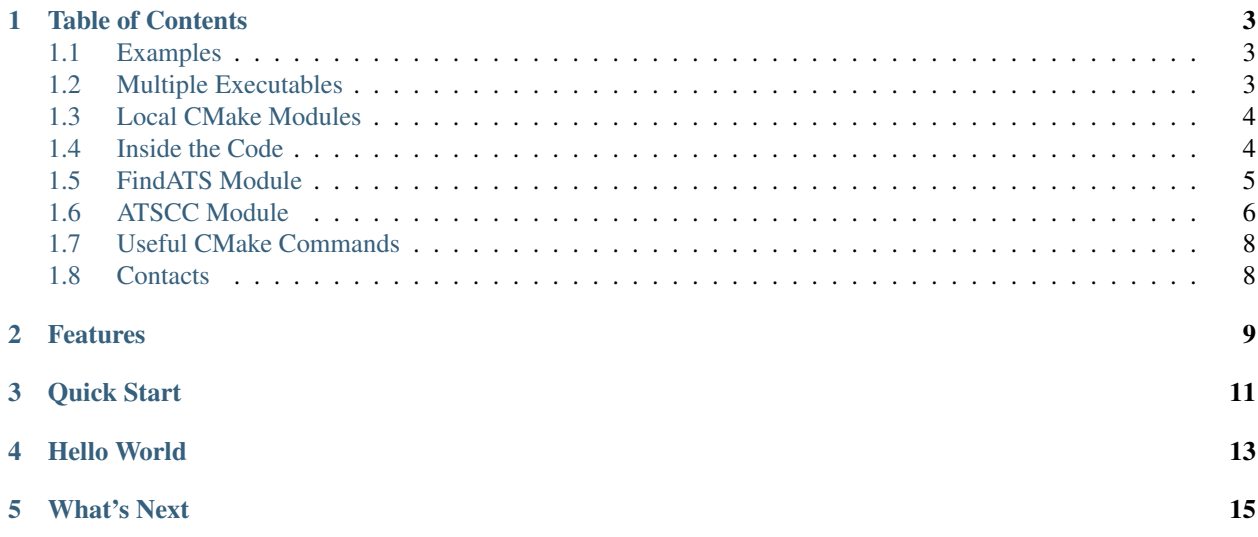

This is a project aiming at developing a build tool for ATS. It is based on CMake. Currently, it provides some very useful CMake modules for ATS users to simplify building processes. In the near future, it will support downloading artifacts from a server to help you utilize third party ATS libraries.

The project is hosted on [GitHub.](https://github.com/steinwaywhw/ATS-CMake) Welcome to contribute.

### <span id="page-6-2"></span>**Table of Contents**

### <span id="page-6-1"></span><span id="page-6-0"></span>**1.1 Examples**

I will try to cover more usage details in the following example<sup>2</sup> Multiple Executa**bles**

This project involves multiple executables in one project. Source files can be found [here.](https://github.com/steinwaywhw/ATS-CMake/tree/master/doc/source/SimpleUsage)

```
SimpleUsage
| CMakeLists.txt
| gcd.dats # compute GCD using lambda
| lambda.dats # implementation of simple lambda calculas
| lambda.sats # definition of simple lambda calculas
| lambda_env.dats # lambda evaluation environment
| prime.dats # compute prime number using lambda
|
\---build # out-of-source build dir
     ...
```
What we want are two executables, gcd and prime.

```
CMAKE_MINIMUM_REQUIRED (VERSION 2.8)
PROJECT (SIMPLE_USAGE C)
FIND_PACKAGE (ATS REQUIRED)
IF (NOT ATS_FOUND)
      MESSAGE (FATAL ERROR "ATS Not Found!")
ENDIF ()
SET (LAMBDA lambda.sats lambda.dats lambda_env.dats)
ATS_COMPILE (GCD_SRC ${LAMBDA} gcd.dats)
ATS_COMPILE (PRIME_SRC ${LAMBDA} prime.dats)
ADD_EXECUTABLE (gcd ${GCD_SRC})
ADD_EXECUTABLE (prime ${PRIME_SRC})
```
### <span id="page-7-2"></span><span id="page-7-0"></span>**1.3 Local CMake Modules**

Sometimes, you may want to use these CMake moduls locally. I will modify the last example with locally loaded ATS modules. Source files can be found [here.](https://github.com/steinwaywhw/ATS-CMake/tree/master/doc/source/LocalModule)

```
LocalModule
| CMakeLists.txt
| gcd.dats
    lambda.dats
    | lambda.sats
    lambda env.dats
   | prime.dats
\vert+---build
\---cmake
        ATSCC.cmake
        FindATS.cmake
```
I put the CMake modules under  $\S$ {CMAKE\_CURRENT\_SOURCE\_DIR}/cmake. And the CMakeLists.txt should be updated as follows.

```
CMAKE_MINIMUM_REQUIRED (VERSION 2.8)
PROJECT (SIMPLE_USAGE C)
SET (CMAKE_MODULE_PATH ${CMAKE_CURRENT_SOURCE_DIR}/cmake)
INCLUDE (ATSCC)
FIND_PACKAGE (ATS REQUIRED)
IF (NOT ATS_FOUND)
       MESSAGE (FATAL_ERROR "ATS Not Found!")
ENDIF ()
SET (LAMBDA lambda.sats lambda.dats lambda_env.dats)
ATS_COMPILE (GCD_SRC ${LAMBDA} gcd.dats)
ATS_COMPILE (PRIME_SRC ${LAMBDA} prime.dats)
ADD_EXECUTABLE (gcd ${GCD_SRC})
ADD_EXECUTABLE (prime ${PRIME_SRC})
```
### <span id="page-7-1"></span>**1.4 Inside the Code**

This page is a reference to all macros/functions in ATSCC.cmake and FindATS.cmake.

#### Tips for filename/path

Most of commands/macros in CMake, and most of commands of Lunix require filenames/paths contain NO space. So, I assume no space in any of the filenames/paths. If you get errors, first check if there is any space in any filenames/paths, and remove them. It is always good to make a space-free filename/path.

### <span id="page-8-1"></span><span id="page-8-0"></span>**1.5 FindATS Module**

#### **1.5.1 FIND\_PACKAGE (ATS REQUIRED)**

#### Quick Ref

- Input ATSHOME environment variable.
- Output (CMake variables) ATS\_HOME ATSCC ATSOPT ATSCC\_FLAGS ATS\_INCLUDE\_DIRS ATS\_LIBRARIES ATS\_VERBOSE: False by default
- Effects (CMake variables for internal usage) ATS\_INCLUDE\_DIR ATS\_LIBRARY CMAKE\_C\_COMPILER

This is a standard CMake FindXXX module. CMake community has a documentation about how to write a FindXXX module, [here.](http://www.cmake.org/Wiki/CMake_FAQ#Writing_FindXXX.cmake_files) You have to write this in your CMakeLists.txt in order to use ATS.

In my FindATS.cmake, I use environment variable ATSHOME to lookup ATS binaries. And if it is found, a series of CMake variables will be set. They are the followings.

ATS Home: Set to the same value as environment variable ATSHOME.

- **ATS\_INCLUDE\_DIR**: *For internal usage only*. Set to the include directories of ATS. Its value is \${ATS\_HOME}/ccomp/runtime.
- **ATS\_LIBRARY**: *For internal usage only*. Set to the link directories of ATS. Its value is \${ATS\_HOME}/ccomp/lib.
- **ATS\_INCLUDE\_DIRS**: Its the same value as \${ATS\_INCLUDE\_DIR}, but it is for users.

**ATS\_LIBRARIES**: Its the same value as \${ATS\_LIBRARY}, but it is for users.

Note: These two internal variables and two user variables are compliant to CMake naming conventions. Please refer to CMake documentations.

**ATS\_VERBOSE**: False by defalut. If set to ture, it will produce more informations during making process. Please set it only after FIND\_PACKAGE (ATS ...). Otherwise, it will be reset to default value inside the FindATS module.

#### Example

```
FIND_PACKAGE (ATS REQUIRED)
IF (NOT ATS_FOUND)
   MESSAGE (FATAL_ERROR "ATS Not Found!")
ENDIF ()
SET (ATS_VERBOSE True)
```
**ATSCC**: It is set to the full path of atscc executable.

**ATSOPT**: It is set to the full path of atsopt executable.

**ATSCC\_FLAGS**: It is set to empty.

**CMAKE\_C\_COMPILER**: *For internal usage only*. This is a trick. First, atscc will call atsopt and then gcc to compile the code. Second, atscc includes many useful arguments for gcc so that it can correctly find all runtime dependencies. Thrid, by setting C compiler to atscc, CMake will invoke atscc to compile C code, thus utilizing atscc's extra arguments to locate all necessary headers and libraries. You won't need to use this. But I think it's better to let you know this.

#### Example

```
FIND_PACKAGE (ATS REQUIRED)
IF (NOT ATS_FOUND)
    MESSAGE (FATAL_ERROR "ATS Not Found!")
ENDIF ()
```
#### Result

If ATS is found, those commands/macros/variables will be avaiable. Otherwise, ATS Not Found! will be printed and CMake will terminate.

### <span id="page-9-0"></span>**1.6 ATSCC Module**

#### **1.6.1 ATS\_INCLUDE (path ...)**

This macro will add all paths as directories to look up for SATS/HATS files. This will result in multiple IATS flags for atsopt. The paths should be relative to \${CMAKE\_CURRENT\_LIST\_DIR}, or they are absolute paths. You need at least one path as a parameter.

#### Example

ATS\_INCLUDE (SATS HATS /usr/include/ats028/SATS)

#### Result

```
${CMAKE_CURRENT_LIST_DIR}/SATS, ${CMAKE_CURRENT_LIST_DIR}/HATS and
/usr/include/ats028/SATS will be added to atsopt -IATS flags.
```
#### **1.6.2 ATS\_COMPILE (output src ...)**

#### Quick Ref

• Input

**OUTPUT** The name of the variable where to store output filenames. It is a list, not a string.

Source filenames Specify all related files to be compiled. Seperate them using space. Only DATS and SATS files are needed.

#### • Output

**OUTPUT** All fullpaths of C files will be stored in OUTPUT.

<span id="page-10-0"></span>This macro will compile all sources provided into corresponding C sources, and store all generated C file names into  $\S$ {output} for further use. Those file names are **absolute paths**.

The dependencies will be automatically generated. This includes two parts. *First*, all staload (for sats file) and #include (for hats file) will be detected using atsopt -dep1. *Second*, all generated C files will also be involved in dependencies. For example, if a sats includes a hats, and a dats staload a.sats. Then a dependency  $a_{\text{dats.c}} \rightarrow a_{\text{sats.c}}$  will be generated so that if a.hats changes, a\_dats.c will be regenerated.

#### Example

ATS\_COMPILE (TEST\_SRC SATS/hello.sats DATS/hello.dats DATS/main.dats)

#### Result

All C files compiled from ATS files are stored in TEST\_SRC. They are SATS/hello\_sats.c, DATS/hello\_dats.c and DATS/main\_dats.c.

Note that there is no need to specify CATS files and HATS files, since atsopt will automatically find them in the paths specified by ATS\_INCLUDE ().

Warning: CMake has some really confusing terms, like list and string. Basically, a list is a single string where inner items are seperated using semicolon, while a string is seperated using spaces. set (MyString "Hello World") will give you a string, while set (MyList Hello World) will give you a list, which is stored as Hello; World. Also, you need to pay attention to quotes. set (MyString2 "\${MyString}") will be a string, while set (MyList2 \${MyString}) will be a list, since it will evaluate to set (MyList2 Hello World). You should search "CMake List String" on Google for more information.

### **1.6.3 ATS\_DEPGEN (OUTPUT SRC) (For internal usage only)**

#### Quick Ref

- Input: A single source file path.
- **Output:**  $\frac{1}{2}$  { $\text{OUTPUT}$ } will contain space separated dependencies. It is a string, not a list. All dependencies are fullpaths.

It is called by ATS\_COMPILE (). It runs atsopt to generate ATS dependencies. For example, if hello.dats depends on hello.sats, it will append the fullpath of hello.sats to the output. Later, it will call ATS DEPGEN C () to generate C dependencies. Take the above example, it will make hello dats.c depends on hello sats.c. This enables hello dats.c to be regenerated when hello.sats is modified.

### **1.6.4 ATS\_DEPGEN\_C (DEP) (For internal usage only)**

#### Quick Ref

- Input: All dependencies for a source file.
- **Output:** C dependencies will be appended.

It is called by  $ATS$   $DEPGEN$  (). For example, if we have  $1.sats < -2.sats$ , then we add 1 sats.c  $\leq$  2 sats.c.

This is useful when 1.sats inludes a HATS file. When the HATS file updates, 1.sats is not changed, but 1\_sats.c is changed. And since 2.sats depends on 1.sats and it is not changed, 2\_sats.c is not recompiled. However, it should be recompiled since the actual meaning of 1.sats has been changed. Thus, we need to append C dependencies.

# <span id="page-11-0"></span>**1.7 Useful CMake Commands**

These are useful CMake commands. They are parts of CMake, not my project. But I think you will need them everywhere. If you need detail information, please refer to CMake offical documents.

Note: You can always check out latest usage of CMake [here.](http://www.cmake.org/cmake/help/documentation.html) Every commands are listed and documented.

#### **1.7.1 TARGET\_LINK\_LIBRARIES (target libs...)**

It will link those libraries to a specific target listed in the *same* CMake list files. Those library names could be confusing sometime. If you want to link a library file libzlog.so.2, you may try zlog or libzlog as parameters to TARGET\_LINK\_LIBRARIES.

#### **1.7.2 ADD\_EXECUTABLE (output src ...)**

It will produce the binary output from all the source files.

### <span id="page-11-1"></span>**1.8 Contacts**

If you find something wrong, please email me at hwwu AT bu DOT edu.

## **Features**

- <span id="page-12-1"></span><span id="page-12-0"></span>• It uses CMake, which is cross platform.
- Automatic dependency resolving. This is especially useful, and is first supported by this project.
- Easy to use.

### **Quick Start**

<span id="page-14-1"></span><span id="page-14-0"></span>• Install CMake. You can download them from [CMake Website.](http://cmake.org/)

Note: Version 2.8.3+ required, since ATS-CMake uses CMAKE\_CURRENT\_LIST\_DIR variable

• Install ATS from [ATS Website.](http://www.ats-lang.org/)

Note: You need to setup environment variables ATSHOME and PATH properly. ATS-CMake use them to locate your currently available ATS binaries. For example:

```
export ATSHOME=/cs/coursedata/cs320/ATS029
export ATSHOMERELOC=ATS-0.2.9
export PATH=$PATH:$ATSHOME/bin
```
- Download this project from [GitHub.](https://github.com/steinwaywhw/ATS-CMake) Particularly, FindATS. cmake and ATSCC. cmake.
- Copy those CMake modules into CMake module dir.

Note: Normally, the module dir is /usr/share/cmake-x.x.x/Modules. You can find more information at [CMake Website.](http://cmake.org/)

• Start using it!

### **Hello World**

<span id="page-16-0"></span>Suppose you have a small project containing hello.sats, hello.dats and main.dats. Then, you need to write a CMakeLists.txt like the following

```
CMAKE_MINIMUM_REQUIRED (VERSION 2.8)
#Specify project name as HELLOWORLD, and project language as C. Yes, it is C
PROJECT (HELLOWORLD C)
#Actually, this makes CMake to find ATSCC.cmake using FindATS.cmake
FIND_PACKAGE (ATS REQUIRED)
#The ATS_FOUND is automatically set by FindATS.cmake module
IF (NOT ATS_FOUND)
   MESSAGE (FATAL ERROR "ATS Not Found!")
ENDIF ()
#ATS_COMIPLE is the core of this project. To put it simple,
#you just specify related SATS/DATS files here, and use a variable
#like TEST_SRC to store the outputs. ATS_COMPILE will analyze their
#dependencies, compile them into C files, and store those C file
#names into TEST_SRC
#You can use ATS_INCLUDE to add search paths for the compiler to
#find proper SATS/HATS files.
ATS_COMPILE (TEST_SRC
   hello.sats
   hello.dats
   main.dats)
#It generate the final file "test" using all the C files in TEST_SRC.
#And this is a standard CMake command
ADD_EXECUTABLE (test ${TEST_SRC})
```
After you have a correct CMakeLists.txt, we just need to invoke cmake. But please make sure that you have a correct project layout.

```
HelloWorld
| CMakeLists.txt
| hello.dats
| hello.sats
| main.dats
|
\---build
```
<span id="page-17-0"></span>...

Note: I suggest using *out-of-source* build, which makes everything clean, especially when you want to delete all temp files. See [here](http://www.cmake.org/Wiki/CMake_FAQ#Out-of-source_build_trees) for more information. I use a . /build dir for this purpose.

Now, go to ./build and invoke cmake. It will generate a makefile for you under ./build. You can invoke make now, to build the project as usual, and congratulations! The output binary will be under ./build

**>>>** cd ./build **>>>** cmake .. **... >>>** make **...**

Note: We use cmake .. because the present working directory is ./build, while the CMakeLists.txt is in the parent directory. Therefore, it is cmake .. instead of cmake .. Pay attention.

# **What's Next**

<span id="page-18-0"></span>In the followings, I will try to cover more use cases, and then look into what's happening in the CMake modules, so that you can better use them, and even help me develop it.

Index

# A

ATSHOME, [5](#page-8-1)

# C

CMake modules, [11](#page-14-1)

# D

dependencies, [7](#page-10-0)

# F

Features, [9](#page-12-1) FindXXX, [5](#page-8-1)

# I

Install ATS, [11](#page-14-1) Install CMake, [11](#page-14-1)

# L

list and string, [7](#page-10-0)

# O

out-of-source build, [14](#page-17-0)

# Q

Quick Start, [11](#page-14-1)

# S

space-free, [4](#page-7-2)